[Portal](https://zhiliao.h3c.com/questions/catesDis/193) **[李晨光](https://zhiliao.h3c.com/User/other/202)** 2012-08-03 发表

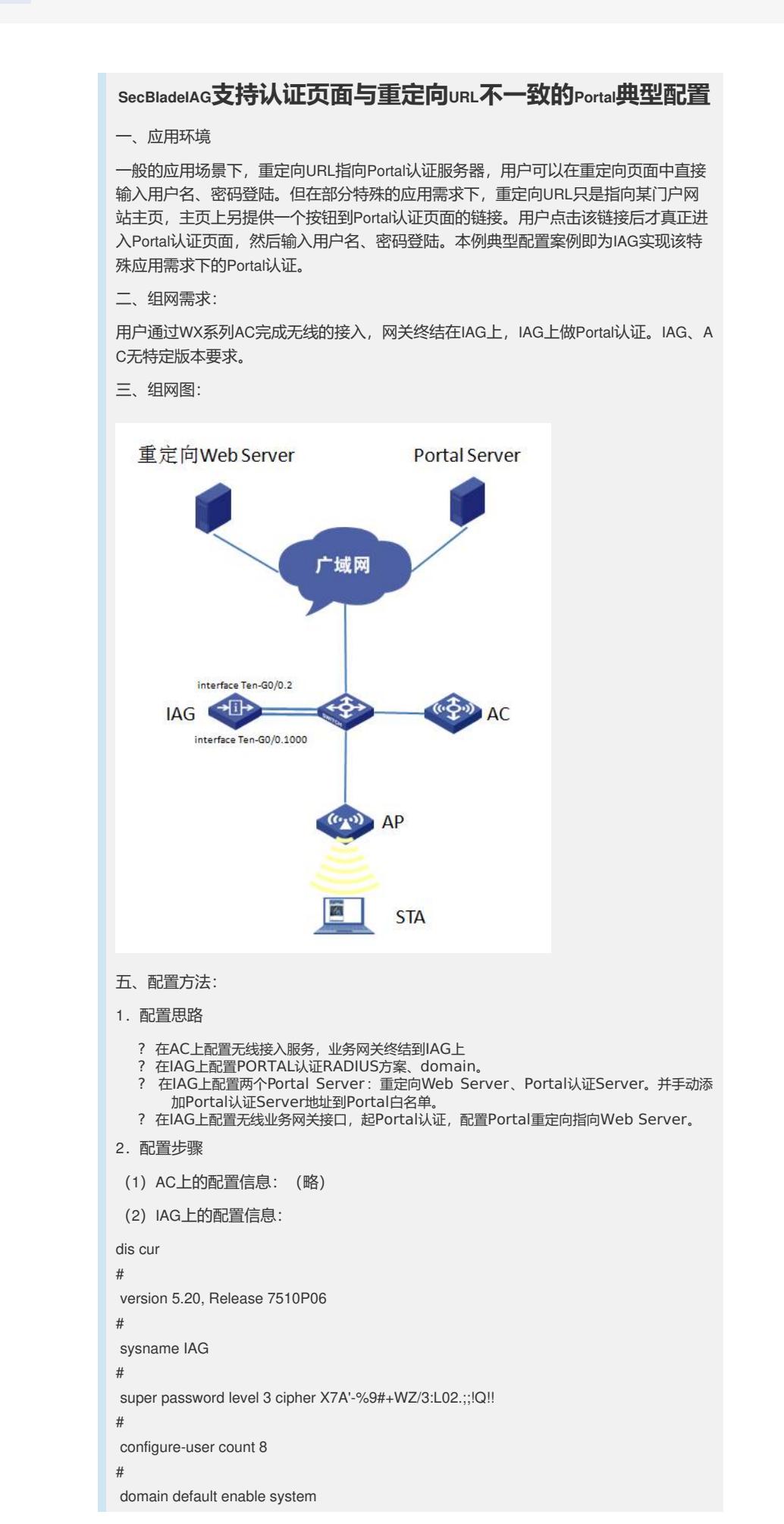

# portal server real ip 10.176.1.140 url <http://10.176.1.140/wlan/index.php> //配置portal 认证 s erver portal server redirect\_url ip 10.1.1.13 url http://10.1.1.13 //配置重定向web server portal free-rule 1 source any destination ip 10.176.1.140 mask 255.255.255.255 //手动放 通portal real server portal free-rule 2 source any destination ip 211.136.17.107 mask 255.255.255.255 //放通 DNS portal free-rule 3 source any destination ip 10.0.0.3 mask 255.255.255.255 //放通网关 portal device-id 0004.0431.431.00 //配置AC NAME # radius scheme isp  $//$ portal的radius策略 server-type extended primary authentication 10.176.1.138 1645 primary accounting 10.176.1.138 1646 key authentication cipher abQuGU4cQTpZL8rzyG52eg== key accounting cipher abQuGU4cQTpZL8rzyG52eg== timer realtime-accounting 3 user-name-format keep-original nas-ip 123.9.9.1 retry stop-accounting 10 # aaa nas-id profile mobile nas-id 0010043143100460 bind vlan 200 nas-id 0011043143100460 bind vlan 201 nas-id 0012043143100460 bind vlan 202 # domain real  $/$ /portalments/ authentication portal radius-scheme isp authorization portal radius-scheme isp accounting portal radius-scheme isp access-limit disable state active idle-cut enable 15 10000 self-service-url disable # dhcp server ip-pool userclient\_dhcp\_server //业务地址池 network 10.0.0.0 mask 255.255.255.0 gateway-list 10.0.0.3 dns-list 211.137.58.20 211.136.17.107 expired day 0 hour 1 # user-group system # interface NULL0 # interface GigabitEthernet0/1 port link-mode route # interface GigabitEthernet0/2 port link-mode route # interface GigabitEthernet0/3 port link-mode route # interface GigabitEthernet0/4 port link-mode route # interface Ten-GigabitEthernet0/0 port link-mode route # interface Ten-GigabitEthernet0/0.300 //nas-ip接口 ip address 123.9.9.1 255.255.255.248

#

interface Ten-GigabitEthernet0/0.2 //iag、ac漫游lactp隧道接口 vlan-type dot1q vid 2 ip address 192.168.3.100 255.255.255.0 # interface Ten-GigabitEthernet0/0.200 //业务网关接口<br>
vlan-type dot1q vid 200 to 207 221 //模糊vlan终结<br>
in address 10.0.0.2 255.255.255.0 //配置实in地址 vlan-type dot1q vid 200 to 207 221 ip address 10.0.0.2 255.255.255.0 //配置实ip地址 arp authorized enable  $\sqrt{2}$  //使能授权arp arp send-gratuitous-arp interval 60000 //配置免费arp发送间隔 dhcp update arp  $\sqrt{m}$  / metals are  $\sqrt{m}$ portal server redirect\_url method direct *//*配置重定向url, 非portal认证页面 portal domain real **butter and the controller and the controller and the line of the control** -<br>
portal nas-id-profile mobile //绑定portal nas-id-profile portal nas-port-type wireless portal nas-ip 123.9.9.1 //指定portal nas-ip access-user detect type arp retransmit 5 interval 30 //在线用户检测 # wlan mobility-group 1 <br>
<br>
1 member ip 192.168.3.1 source ip 192.168.3.100 authentication-mode MD5 123456 mobility-group enable # ip route-static 0.0.0.0 0.0.0.0 123.9.9.4 # undo info-center enable # snmp-agent snmp-agent local-engineid 800063A203000FE2000001 snmp-agent community read ^%dsU!! snmp-agent community write ^%dsU!! snmp-agent sys-info version all snmp-agent target-host trap address udp-domain 221.9.0.11 params securityname public v2c # nqa schedule cl2topo ping start-time now lifetime 630720000 # arp timer aging 1440 # load xml-configuration # user-interface con 0 idle-timeout 35791 0 user-interface aux 0 user-interface vty 0 4 authentication-mode scheme # return 3.配置关键点 (1)IAG上进行配置: # 配置两个Portal Server: Portal认证Server、重定向Web Server。 [IAG] portal server real ip 10.176.1.140 url http://10.176.1.140/wlan/index.php [IAG] portal server redirect url ip 10.1.1.13 url http://10.1.1.13 # 手动添加Portal认证Server到Portal白名单。 [IAG] portal free-rule 1 source any destination ip 10.176.1.140 mask 255.255.255.255 # 创建radius方案system并进入其视图。 [IAG] radius scheme isp # 配置PEAP认证/计费RADIUS服务器的IP地址。 [IAG-radius-isp] primary authentication 10.176.1.138 2645

[IAG-radius-isp] primary accounting 10.176.1.138 2646

# 配置Device与认证/计费RADIUS服务器交互报文时的共享密钥。

[IAG-radius-isp] key authentication 88----89

[IAG-radius-isp] key accounting 88----89

#设置设备发送RADIUS报文使用的源地址

[IAG-radius-isp] nas-ip 123.9.9.1

# 配置发送给RADIUS服务器的用户名不携带域名。

[IAG-radius-isp] user-name-format without-domain

[IAG-radius-isp] quit

# 创建域real并进入其视图。

[IAG] domain real

# 配置portal用户使用RADIUS方案system进行认证、授权、计费。

[IAG-isp-real] authentication portal radius-scheme isp

[IAG-isp-real] authorization portal radius-scheme isp

[IAG-isp-real] accounting portal radius-scheme isp

# 关闭该域最多可容纳用户限制功能。

[IAG-isp-real] access-limit disable

# 启动闲置切断功能,并指定正常连接时用户空闲时间超过15分钟,并且最小流量低 于10000 Byte时则切断其连接。(此配置项根据实际情况可选,集团暂时没有统一规范  $)$ 

[IAG-isp-real] idle-cut enable 15 10000

[IAG-isp-real] quit

# 指定域system为缺省的ISP域。如果用户在登录时没有提供ISP域名, 系统将把它归于 该缺省的ISP域。

[IAG] domain default enable real

# 创建TG0/0.200接口作为业务网关,并进入该视图。

[IAG] interface Ten-GigabitEthernet 0/0.200

#配置此端口模糊VLAN终结

[IAG-Ten-GigabitEthernet0/0.200] vlan-type dot1q vid 200 to 207 221

#配置此端口的实IP地址

[IAG-Ten-GigabitEthernet0/0.200] ip address 10.0.0.1 255.255.255.0

#配置授权ARP和免费ARP发送间隔

[IAG-Ten-GigabitEthernet0/0.200] arp authorized enable

[IAG-Ten-GigabitEthernet0/0.200] arp send-gratuitous-arp interval 60000

[IAG-Ten-GigabitEthernet0/0.200] dhcp update arp

#配置portal重定向server

[IAG-Ten-GigabitEthernet0/0.200] portal server redirect\_url method direct

[IAG-Ten-GigabitEthernet0/0.200] portal domain real

[IAG-Ten-GigabitEthernet0/0.200] portal nas-id-profile mobile

[IAG-Ten-GigabitEthernet0/0.200] portal nas-port-type wireless

[IAG-Ten-GigabitEthernet0/0.200] portal nas-ip 123.9.9.1

[IAG-Ten-GigabitEthernet0/0.200] access-user detect type arp retransmit 5 interval 30

#配置WLAN漫游组

[IAG] wlan mobility-group 1

#配置源IP地址

[IAG-wlan-mg-1] source ip 192.168.3.100

#添加漫游组成员

[IAG-wlan-mg-1] member ip 192.168.3.1

#配置IACTP控制消息完整性认证模式(可选)

[IAG-wlan-mg-1] authentication-mode MD5 simple 123456

#开启IACTP服务

[IAG-wlan-mg-1] mobility-group enable

[IAG-wlan-mg-1] quit

六、验证结果:

第一步: 用户连接wifi网络后,通过浏览器访问任意网站,被重定向到redirect\_url指定的页面;

- 第二步:用户点击redirect\_url页面上的认证链接按钮,能成功打开Portal认证页面;
- 第三步:用户在Portal认证页面上输入正确的用户名、密码,能成功登陆,并访问internet。